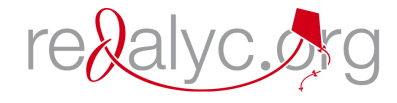

Red de Revistas Científicas de América Latina, el Caribe, España y Portugal Sistema de Información Científica

Jose Ojeda Zujar, Antonio Cabrera Tordera Utilidades y funcionalidades de un visor tridimensional interactivo en la gestión litoral (SIGLA: Sistema de Información Geográfica del Litoral de Andalucia) Cuadernos Geográficos, núm. 39, 2006, pp. 41-52, Universidad de Granada España

[Disponible en: http://www.redalyc.org/articulo.oa?id=17103903](http://www.redalyc.org/articulo.oa?id=17103903)

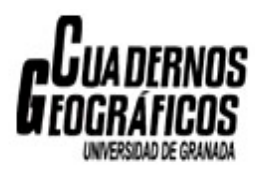

[Cuadernos Geográficos,](http://www.redalyc.org/revista.oa?id=171) ISSN (Versión impresa): 0210-5462 fcorodri@ugr.es Universidad de Granada España

[¿Cómo citar?](http://www.redalyc.org/comocitar.oa?id=17103903) [Fascículo completo](http://www.redalyc.org/fasciculo.oa?id=171&numero=6373) [Más información del artículo](http://www.redalyc.org/articulo.oa?id=17103903) [Página de la revista](http://www.redalyc.org/revista.oa?id=171)

# **[www.redalyc.org](http://www.redalyc.org/revista.oa?id=171)**

Proyecto académico sin fines de lucro, desarrollado bajo la iniciativa de acceso abierto

## UTILIDADES Y FUNCIONALIDADES DE UN VISOR TRIDIMENSIONAL INTERACTIVO EN LA GESTIÓN LITORAL (SIGLA: Sistema de Información Geográfica del Litoral de Andalucia)

JOSE OJEDA ZUJAR\* Y ANTONIO CABRERA TORDERA\*\*

Recibido: 1-11-06. Aceptado: 15-01-07. BIBLID [0210-5462 (2006-2); 39: 41-52].

PALABRAS CLAVE: Visor 2D/2,5D, vuelo interactivo, digitalización sincrónica, formatos SIG, MDE, litoral.

KEY WORDS: 2D/3D viewer, interactive flight, synchronous digitalization, GIS formats, DEM, coastal zone.

MOTS-CLEFS: Viseur 2D/3D, vol interactif, digitalisation synchronique, format SIG, MDT, littoral.

### **RESUMEN**

Se presenta el diseño y funcionalidades de un visor desarrollado inicialmente para proporcionar un fácil acceso a la información contenida en el SIGLA (Sistema de Información Geográfica del Litoral Andaluz), mantenido por la Consejería de Obras Publicas de la Junta de Andalucía (Vuelo interactivo del litoral Andaluz).

El visor presenta dos versiones según el usuario: (i) para un usuario no especialista permite la visualización 2D y 2,5D, así como vuelos virtuales, sobre información geográfica georreferenciada en varios formatos (tif, jpg, ecw, msid, shp, dxf, bip...), teniendo acceso a la información alfanumérica asociada en el caso de los «shapes». Permite igualmente el acceso a información multimedia georreferenciada (fotos, videos, etc...); (ii) Para usuarios técnicos, a las funcionalidades anteriores se le añaden la posibilidad de generar videos (.avi) e imágenes tridimensionales, así como digitalizar puntos, líneas y polígonos en formato shape, editando los atributos alfanúmericos. Igualmente el visor permite, en tiempo real, calcular parámetros derivados del Modelo Digital de Elevaciones utilizado (pendientes, sombras, zonas ocultas, etc.).

#### **ABSTRACT**

This aim of this paper is to show the design and functionality of a geographical information viewer developed, originally, to provide easy access to information held in SIGLA (Sistema de Información Geográfica del Litoral Andaluz) and maintained by the Consejería de Obras Publicas de la Junta de Andalucía (interactive flying over the Andalucian coast).

The viewer can work in two distinct modes according to the type of user: (i) for the nonspecialist, it provides 2D and 2.5D viewing, as well as virtual flights over geographic information georeferenced in various formats (tif, jpg, ecw, mrsid, shp, dxf, bip...), with access to associated alphanumeric information in the case of 'shapes'. It also allows access to georeferen-

\*\* Elimco sistemas S.L. acabrera@sistemas.elimco.com

<sup>\*</sup> Dept. Geografía Física. Univ. de Sevilla. zujar@us.es

ced multimedia information (photographs, videos etc.); (ii) for technical users there is additional capability to generate videos (.avi) and 3D images, as well as to digitize and export points, lines and polygons in shape format, editing the alphanumeric attributes. The viewer also enables real-time calculation of parameters derived from the digital elevation model in use (slopes, shadows, hidden areas etc.).

#### RÉSUMÉ

Le but de ce article est montrer le viseur de l'imformation developeé à l'origine pour l'accès facile a l'information contenue dans SIGLA (Sistema de Informacion Geográfica del Litoral Andaluz) et maintenue par la Junta de Andalucía (Consejería de Obras Públicas).

Le viseur peut fonctionner en deux modes distincts selon le type d'utilisateur: (i) pour le non specialiste, il fournit le 2D et le visionnement 2,5D, aussi que l'information geographique georeferenciée d'excédent virtuel des vols dans divers formats (tif, jpg, ecw, mrsid, shp, dxf, bip...) avec l'accès à l'information alphanumerique associé dans le cas des «shapes». Il permet également des acces à l'information georeferenciée de multimedia (photographies, vidéo, etc.); (ii) pour les utilisateurs techniques il a la possibilité additionel pour produire des vidéos (.avi) et images 3D, et aussi pour digitaliser et exporter des points, des lignes et des polygones dans format «shape», éditant les attibuts alphanumériques. Le viseur permet égalment le calcul en temps réel des parameters derives du modèle digital du terrain en service (pentes, ombres, secteurs cachés, etc.).

#### **INTRODUCCIÓN**  $1$

Es necesario recordar que un Sistema de Información no es más que un conjunto de datos estructurados y almacenados de tal forma, que a través de procedimientos establecidos y «conocidos» de consulta, un usuario puede obtener la respuesta a una pregunta solicitada. Esta definición sencilla se concreta en el caso de los sistemas de información urbana y territorial, al definir el tipo de datos y respuestas que el sistema puede abordar y, en este caso, una componente esencial de estos datos es su referencia espacial. Es por ello que, en su versión clásica, un elemento constitutivo de todo sistema de información sobre estas temáticas fueran los mapas y, en su versión más actualizada («informática»), las herramientas básicas para su desarrollo y explotación se sustenten en las TIG. Sin embargo, y a pesar de las muchas iniciativas y experiencias existentes a nivel internacional, nacional, autonómico y local, uno de los principales cuellos de botella para que estos sistemas den el servicio pretendido al mayor número de usuarios, lo constituye el acceso a los mismos. Esta reflexión inicial no es banal ya que, al estar implementados sobre estructuras con una importante carga tecnológica, en la mayor parte de los casos a los usuarios de los mismos se les exige un «mínimo» de formación técnica en alguna de las herramientas informáticas con las que se accede a los mismos.

Aunque parece claro que los equipos implicados en las diferentes fases de desarrollo de estos sistemas de información deben poseer conocimientos contrastados en diferentes tecnologías (gestión de bases de datos geoespaciales, SIG, teledetección,

Internet, etc.), no es tan evidente que los usuarios finales del sistema deban ser especialistas en ellos. Esta es la causa de que gran parte de la investigación en TIG en los últimos años (SERRA, 2002; ZHONG-REN, 2003; METTERNICHT, 2006) se centre sobre los métodos y herramientas de acceso y difusión a los datos (personalización de aplicaciones, infraestructuras de datos, repositorios, servidores de mapas, visores, aplicaciones multimedia, etc.). Por otra parte, dado que la información urbana y territorial tiene, casi siempre, una plasmación física en el territorio — accesible y comprensible a través de la visualización del mismo-, un elemento básico de los mismos lo constituyen las herramientas que permiten la visualización de la información y/o la plasmación visual/cartográfica de las respuestas suministradas por el sistema.

En este artículo presenta, por todo lo anteriormente expuesto, las características y funcionalidades de un visor de la información geográfica contenida en el SIGLA (Sistema de Información Geográfica del Litoral de Andalucía).

### 2. ANTECEDENTES

Desde 1997 la Consejería de Obras Publicas y Ordenación del Territorio de la Junta de Andalucía se planteó el desarrollo del SIGLA (Sistema de Información Geográfica del Litoral de Andalucía). Esta iniciativa tenía como fin principal recopilar el enorme volumen de información geográfica digital disponible en Andalucía en torno al litoral de esta comunidad autónoma, en un sistema de base de datos común y facilitar su acceso a través de herramientas TIG. Para su diseño, definición de contenidos, estructura y generación/recopilación de la base de datos geoespacial se firmó un convenio con el Departamento de Geografía Física y AGR de la Universidad de Sevilla.

Hasta el momento, las labores realizadas se han centrado en la recopilación de datos en formato digital, su estructuración temática, y en la normalización geométrica de la información ya existente (ortofotos, mapas topográficos, cartas naúticas, cartografía histórica, MDEs,.), incluyendo la suministrada por otras consejerías (esencialmente la Consejería de Medio Ambiente), así como la levantada «ex novo» (unidades fisiográficas, línea de costa, cuencas vertientes reales, recorridos fotográficos, etc.).

Aunque el proceso de incorporación de información sigue su curso (nuevas ortofotos, ortoimágenes Quick Bird, MDE de 10 de resolución espacial, información urbanística y territorial, etc.), aumentando exponencialmente su volumen, en esta comunicación se presenta el Visor 2D/3D diseñado para facilitar el acceso a la información a dos tipos de usuarios diferenciados:

- El acceso dentro de la intranet de la Consejería por los técnicos de la misma.
- El acceso a usuarios mas generalistas a través de la edición de una versión sintética el SIGLA en DVD, una versión simplificada del visor diseñado para la intranet. Esta versión está siendo modificada para funcionar como un visor desde Internet — desarrollo de un plugin de funcionalidad parecida al recientemente difundido, e internacionalmente aplaudido, Google Earth-.

Las razones del desarrollo de un visor específico de datos geográficos 2D/3D se sustentan en lo expuesto en la introducción con carácter general y, de forma específica, en dos razones de peso:

- La no existencia de esta herramienta exige, tradicionalmente, el uso de software SIG (debido a los formatos empleados tanto en datos raster como en vectorial) que, a su vez, inevitablemente, requiere de un mínimo de formación técnica que no debería ser exigible para el conjunto de usuarios técnicos potenciales. Por otra parte, este software está sometido generalmente a licencias de uso.
- Dado que la mayor parte de los usuarios generalistas solo requiere consultar la información, visualizarla, imprimirla y unas sencillas herramientas de edición, se estimó más adecuado diseñar una herramienta que optimice la visualización, a la que se incorporaron algunas herramientas de exportación y edición.

Para el desarrollo e implementación informática del Visor se contrató a la empresa Elimco Sistemas S.L., participando el Grupo de Investigación «Ordenación Litoral y Tecnologías de Información Territorial» del Departamento de Geografía Física y AGR de la Universidad de Sevilla en las fases de diseño, definición de su funcionalidad y control de calidad del mismo. Una vez desarrollado, la Consejería dispondría de un número ilimitado de licencias de uso del mismo en su versión «intranet».

#### $\mathcal{L}$ CARACTERISTICAS Y FUNCIONALIDADES

#### 3.1. La visualización 2D/3D

Una de las características que mayores funcionalidades le otorga al visor desarrollado es el de utilizar un *único «motor gráfico»* para visualizar en 2D, para la representación de superficies (2.5 D) y para la realización de vuelos interactivos 3D. La unión de esta característica a la posibilidad, esencial desde nuestro punto de vista, de poder sincronizar geográficamente varias ventanas de visualización independientemente del modo utilizado (2D, 2.5D y vuelo interactivo), permite al usuario potencial un conjunto de funciones muy demandadas y de fácil utilización:

- Consultar y comparar información de varias fechas o contenidos en varias ventanas, moviéndose sincrónicamente a través de una interfaz amigable por la costa andaluza (ortofotos, ortoimágenes, cartografía topográfica, cartografía urbanística, cartografía de usos, etc.).
- Visualizar sincrónicamente el mismo espacio en diferentes modos (una ventana en 2D, y otra como vista tridimensional o como vuelo virtual) en la misma aplicación.

Por otra parte el visor permite la visualización directa —en su modo intranet— (2D, 2,5D y como vuelo) de formatos vectoriales de amplia aceptación con sus atribu-

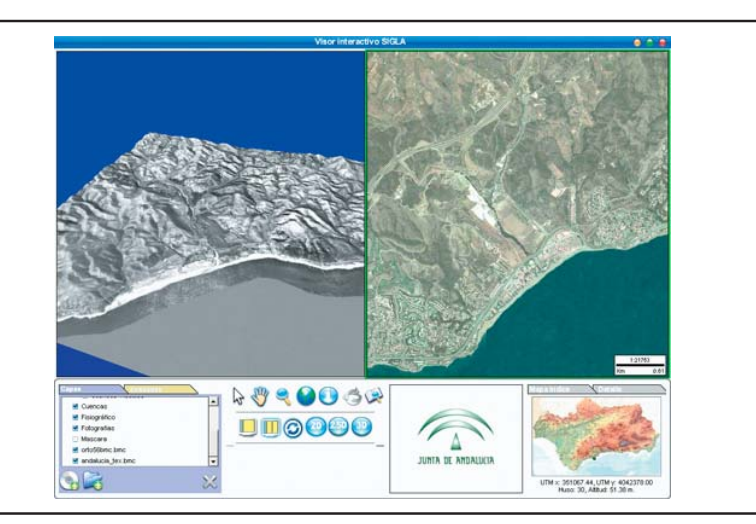

Figura 1. Ventanas sincronizadas del sector de Mijas. Izquierda: imagen rectificada de 1956 (vuelo americano) en modo de vision 2,5D. Derecha: mismo sector en una ortofoto de 1998 -modo de visión 2D-

FUENTE: Elaboración propia

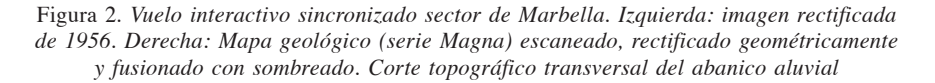

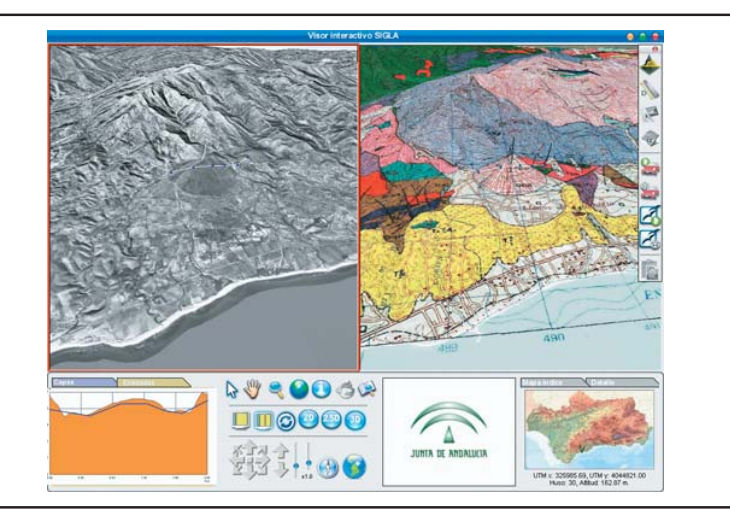

FUENTE: Elaboración propia

tos temáticos (cad, shapes) y raster (tif, geotif, jpeg, bmp, ecw, msid, bil, bip, etc..), además de tener control sobre brillo, contraste, saturación y nivel de transparencia en el caso de combinar varias capas de información. En la edición generalista distribuida en DVD y, probablemente en su versión futura para Internet, el número de capas estará definido.

#### 3.2. Funcionalidades ligadas al Modelo Digital de Elevaciones

El visor desarrollado conlleva la necesidad de disponer de un MDE para los modos de visualización de superficies (2,5 D) y vuelos virtuales 3D. El MDE incluido es el Modelo Digital del Terreno de Andalucía, editado por la Junta de Andalucía en 2005 y constituido por una malla de puntos de 10x10. Esta publicación conlleva un visor del mismo con una serie de funcionalidades que han sido integradas igualmente en la aplicación de este visor. Estas son básicamente:

- Generación de mapas hipsométricos de alturas
- Generación interactiva de curvas de nivel
- Mapa de iluminaciones y sombras
- Mapas de pendientes con control interactivo de los intervalos para su simbología y visualización.

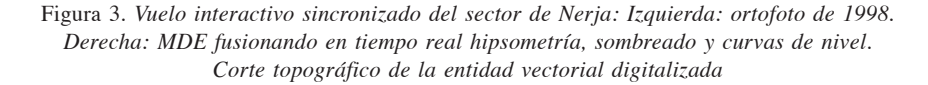

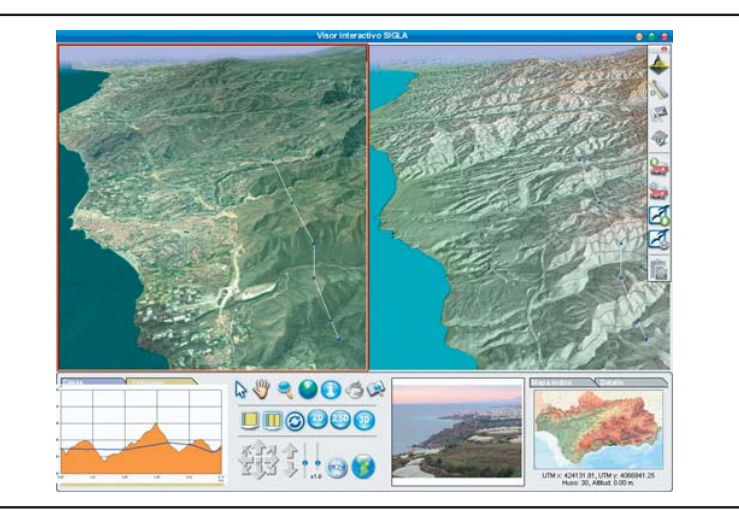

FUENTE: Elaboración propia

- Mapas de intervisibilidad interactivos (zonas vistas y ocultas)
- Generación de perfiles del terreno.

El hecho de incluir el MDE de mayor precisión y resolución espacial para la totalidad de la región, y las posibilidades gráficas del visor (diferentes modos  $-2D$ , 2,5D y vuelo interactivo - y sincronización geográfica), así como el control interactivo de la simbología (asignación de color, brillo, ...) y la posibilidad de transparencias con una interfaz de controles amigables, eleva muy significativamente las posibilidades de visualización y representación plástica del territorio (fusión de capas - sombras y altimetría-, -sombras y cartografía temática-, etc.).

### 3.3. Funcionalidades de exportación

Una necesidad básica de los usuarios de estos sistemas de información basados en datos geoespaciales es, además de la visualización interactiva, el poder exportar los resultados de las demandas realizadas al sistema. En este sentido, el visor contempla varios modos de exportación:

- $-$  En el caso de la visualización 2D, los contenidos de la ventana activa (datos vectoriales o raster), son exportados en un formato raster de aceptación internacional (geotiff). Este hecho permite posteriormente la incorporación de esta imagen en cualquier otro software de tratamiento de la información geoespacial para usuarios con un cierto nivel de acceso a las TIG. Por otra parte, dado que los contenidos están georreferenciados, la ventana exportable incluye información sobre la escala y la posibilidad de incorporar una cuadricula de referencia de coordenadas UTM (Huso 30) con espaciado definido interactivamente. Esta función es muy útil a usuarios generalistas que demandan que los resultados de sus consultas se exporten como un producto cartográfico de simple generación y fácil integración en informes, textos de difusión, etc.
- Cuando se utiliza el modo de visualización del superficies (2.5D), el visor ofrece la exportación de la vista tridimensional con todos los contenidos visualizados - datos raster y vectoriales - en formatos clásicos de imágenes (jpg, tif, bmp...), con un control interactivo del tamaño de la imagen requerida.
- Por último, cuando lo que se quiere exportar es un vuelo virtual, el visor permite la exportación del vuelo realizado en formato avi (los codec disponibles dependen del los implementados en el ordenador que se esté utilizando para la visualización). Estos vuelos interactivos pueden definirse con una herramienta de edición del vuelo programados (trazado, número de frames, posición de la cámara, etc.).
- Adicionalmente, cuando se utilice el visor de perfiles topográficos, puede exportarse su resultado gráfico.

#### 3.4. Funciones de dibujo y digitalización

Una de las demandas mas solicitadas por parte de los usuarios es la necesidad de incorporar información gráfica al espacio de visualización. Para ello, se han incorporado dos niveles de interacción gráfica con la información visualizada. Por una parte, la incorporación de herramientas de dibujo (básicamente puntos, líneas y polígonos) y, por otra, la de herramientas de digitalización en formato shape. Esta última, junto a su exportación, solo disponible en la versión para la intranet de la Consejería.

La característica más diferenciadora e innovadora de este visor y, de gran utilidad aplicada, se deriva de la posibilidad de dibujar o digitalizar sincrónicamente en cualquiera de los modos de visualización soportados (2D, 2,5D y vuelos interactivos). Esta es una característica muy demandada por los técnicos que trabajan en zonas costeras, ya que una de las labores mas frecuentes es la comparación de información espacial (líneas de costa, desarrollo urbano...). Por otra parte, esta función permite, por ejemplo, comenzar a digitalizar un polígono sobre una ortofoto en 2D y continuar en otra vista tridimensional de la misma zona, sobre un mapa de pendientes, de sombras o geomorfológico.

La funcionalidad de digitalizar en formato shape (puntos, líneas y polígonos), pudiendo asociarle información alfanumérica para su posterior exportación, abre un nuevo conjunto de aplicaciones al visor y lo convierte en una herramienta técnica que retroalimenta al sistema (generar nueva información) y facilita las labores de control de calidad y seguimiento territorial de la zona costera.

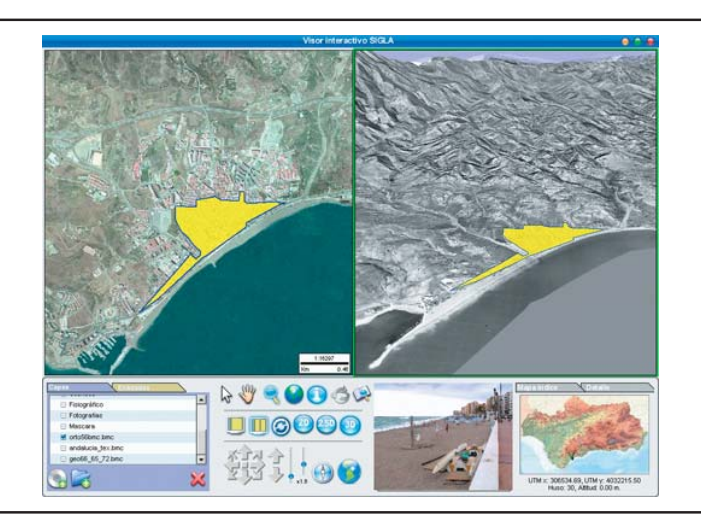

Figura 4. Digitalización sincrónica - shape- del núcleo de Estepona en 1956. Izquierda: visión 2D de la ortofoto 1998. Derecha: vuelo interactivo sobre foto rectificada 1956

FUENTE: Elaboración propia

### 3.5. Acceso a la información multimedia

Una información de gran valor añadido en cualquier sistema de información es que ofrezca la posibilidad de ver la realidad territorial del espacio seleccionado, como complemento a la visión simplificada de la cartografía o a la perspectiva aérea y ortogonal de fotos o imágenes de satélite. Por ello, el SIGLA contiene en su base de datos geoespacial un conjunto de información multimedia (esencialmente fotos y videos) de gran interés territorial. La información fue levantada directamente en campo durante el año 2002. Para ello se realizó un recorrido de campo por la costa andaluza para la toma de fotografías de campo (7000 fotos) y videos (1000 videos) que fueron georreferenciados con GPS. Esta información tiene un enorme valor documental y, el hecho de estar georreferenciados, permitirá en el futuro volver a los mismos emplazamientos y tomar de nuevo las fotos y videos con el objeto del realizar un seguimiento de las transformaciones territoriales en un espacio tan dinámico como la costa andaluza.

Si esta información por si misma (fotos y videos georreferenciados) ya posee un enorme valor documental, su integración en el SIGLA -acceso a mapas temáticos, ortofotos, capas toponímicas, ... - permitió asociarle un conjunto de información complementaria en una tabla asociada a los emplazamientos de cada fotografía o video:

- Topónimo del emplazamiento.
- Municipio y provincia.

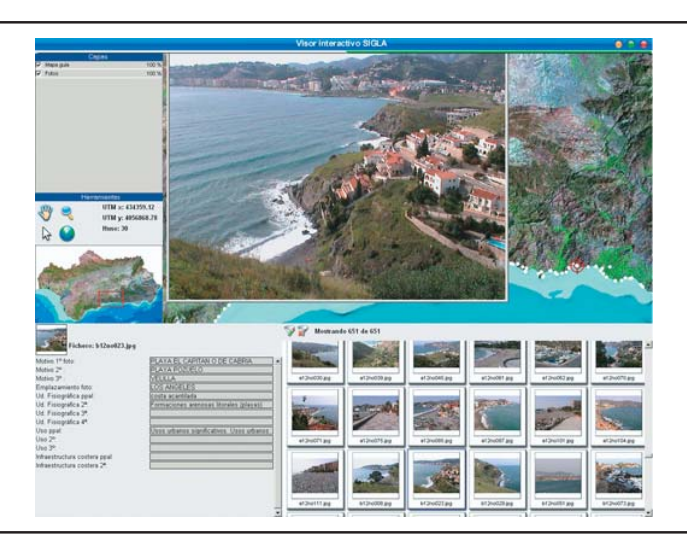

Figura 5. Aplicación de gestión de información multimedia -fotos/videos- georreferenciada

FUENTE: Elaboración propia

- Topónimo del lugar representado en primer plano.
- Topónimo del lugar representado en segundo o tercer plano si tiene suficiente significación territorial.
- Unidades fisiográficas visualizadas (playas, marismas, acantilados...).
- Usos e infraestructuras significativas (puertos, campos de golf, torres vigías, camping, paseos marítimos, etc.).

Esta información es accesible a través de dos modos:

- A través del visor propiamente dicho. En este sentido, en cualquier modo de vision (2D, 2,5 y vuelo), se puede activar la capa multimedia, seleccionar el emplazamiento requerido y tener acceso a las fotos y videos del mismo, así como a su información asociada. Así mismo, se puede activar la capa multimedia para que, de forma automática, el visor muestre la foto mas cercana al centro de la ventana activa.
- A través de una aplicación específica, ejecutable desde el visor, que permite la selección temática de los elementos multimedia a través de la base de datos asociada (fotos de puertos deportivos, fotos en las que se muestra la torre vigía «torre catalán», etc...). Esta aplicación es, en si misma, una poderosa herramienta para la gestión de este elevado volumen de información. Para ello, se le ha dotado de funciones de selección y exportación de los elementos multimedia seleccionados y posibilidades de edición interactiva de la información alfanumérica.

La información multimedia y la aplicación específica de gestión se ha simplificado en la versión DVD. Para ésta, por problemas obvios de espacio, se han seleccionado 700 fotos y la aplicación específica no permite la edición de la información alfanumérica simplificada que lleva asociada.

#### 3.6. Funciones de acceso a través de topónimos

Una forma de acceso a la información territorial, tanto a nivel de usuarios generalistas como técnicos, es a través de topónimos. Conscientes de ello, el SIGLA incorpora un conjunto de datos toponímicos estructurados temáticamente, con una peculiaridad de gran interés añadido: los topónimos no están asociados a puntos, sino que se encuentran asociados a la entidad geográfica correspondiente. Es decir existen un conjunto de capas (puntos, líneas o polígonos) que llevan asociado su topónimo y su estructuración temática para la información alfanumérica (capa lineal para ríos y playas por ejemplo, polígonos para núcleos de población y puntos para torres vigías o fortificaciones costeras). Para la creación de las capas de topónimos, se han utilizado básicamente tres fuentes de información: el Mapa Topográfico de Andalucía 1:10.000, las cartas náuticas de escala aproximada 1:50.000 del Instituto Hidrográfico de la Marina y la web del Ministerio de Medio Ambiente: «Guia de playas españolas». El

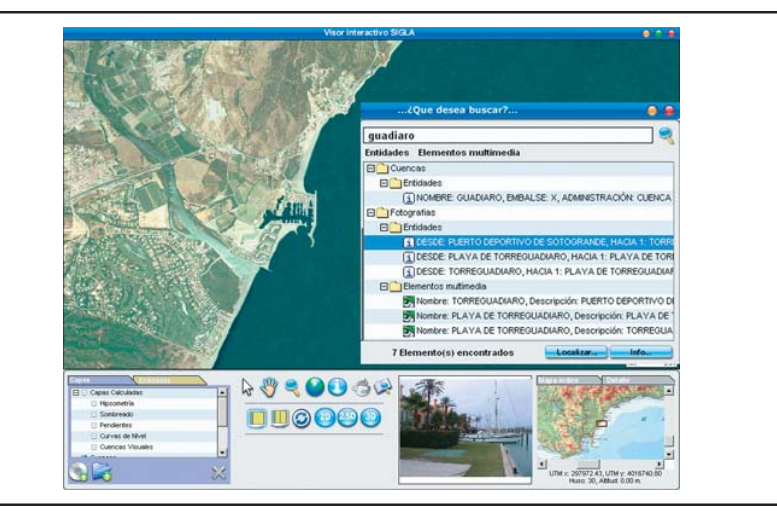

Figura 6. Aplicación específica de acceso a través de la información toponímica

FUENTE: Elaboración propia construida con imágenes del servidor de mapas http://mapas.topografia.upm.es/ cgi-bin/larioja

hecho de asociar la toponimia a la entidad geográfica es esencial en el acceso a la información territorial, ya que una vez seleccionado el topónimo buscado, el visor se adapta a las coordenadas geométricas de sus límites geográficos para visualizar toda la entidad buscada.

El acceso y búsqueda espacial por toponímicos se realiza a través de una herramienta específica que permite realizar la búsqueda temáticamente (ríos, núcleos urbanos, playas, camping, etc..), o bien a través de la búsqueda de una cadena de caracteres en todas las capas toponímicas. En este segundo caso nos ofrece todas las entidades que contienen la cadena buscada asociándole su información alfanumérica (municipio, tipo — hidrografía, urbano, ... — . etc.) para facilitar la selección del topónimo buscado. Asimismo, incorpora una herramienta de gran utilidad: todos los elementos filtrados aparecen sobre un mapa de Andalucía iluminándose su localización espacial antes de la selección definitiva.

#### **CONCLUSIONES** 4.

Dada la importancia de la representación visual y la estructura y formatos de los datos geoespaciales que constituyen la base de SIGLA (y por extensión de la mayor parte de los sistemas de información territorial y urbana), creemos oportuno, e incluso rentable económicamente, la incorporación a los mismos de un visor de interfaz amigable y con prestaciones 2D/3D como el desarrollado. Este visor es de fácil utilización

por los técnicos que usen el sistema con un periodo de aprendizaje de horas. Asimismo, este tipo de software optimiza la visualización y son muy rápidos, no requieren instalación física y son fácilmente trasladables a aplicaciones multimedia para su difusión física en soportes tipo CD/DVD, así como a través de Internet.

En el caso concreto del visor del SIGLA creemos de gran utilidad la posibilidad de visualizar, dibujar y digitalizar en diferentes ventanas sincrónica y geográficamente enlazadas, sin cambiar de aplicación, e independientemente del modo de visualización utilizado en cada una de ellas. Lo normal en softwares mas sofisticados es tener que cambiar de aplicación dependiendo del modo utilizado (2D, 2,5D y vuelo interactivo). Estas funcionalidades son altamente apreciadas por los técnicos consultados y proporcionan la posibilidad de ver los elementos territoriales desde perspectivas mas familiares a los usuarios potenciales que la clásica visión ortogonal de mapas, ortos e imágenes de satélite.

Las posibilidades de exportación, especialmente en formato geotiff para los contenidos del visor (tanto de datos existentes como calculados — intervisibilidad por  $e^{j}$ emplo  $-$ ) y en formato shape con información asociada para los elementos digitalizados, dotan a este visor de herramientas de orden mas técnico que amplían su utilidad dentro de la institución encargada de su mantenimiento (retroalimentación de la base de datos geoespacial, control de calidad, etc.), así como mejoran las perspectivas de uso por los técnicos de la misma.

Por último, las aplicaciones específicas desarrolladas para la información multimedia y toponímica completan sustancialmente las funcionalidades del visor, ya que en el caso de la información multimedia se convierten en un aceptable gestor de las mismas (en su versión intranet) y en el caso del buscador toponímico incorpora mejoras sustanciales a los buscadores clásicos (sobre todo al georreferenciar el topónimo con la entidad geográfica correspondiente en lugar de con un punto de localización).

### **BIBLIOGRAFIA**

SERRA, P. (2002): «Alternativas a los servidores de mapas». Mapping, nº 80, págs. 14-20

- ZHONG-Ren, P. y MING-HSIANG, T. (2003): Internet GIS: Geographic Information Services for the Internet and Wireless Network. John Wiley & Sons.
- METTERNICHT, G. (2006): «Consideraciones acerca del impacto de Google Earth en la valoración y difusión de los productos de georepresentación». Geofocus nº 6, págs. 1-10.